# **Dell Latitude E6420/E6520 Üzembe helyezés és információk a funkciókról A "Vigyázat!" jelzésekről**

**VIGYÁZAT: A VIGYÁZAT! jelzés az esetleges tárgyi vagy személyi sérülés, illetve** 八 **életveszély lehetőségére hívja fel a figyelmet.**

# **Latitude E6420 elöl- és hátulnézet**

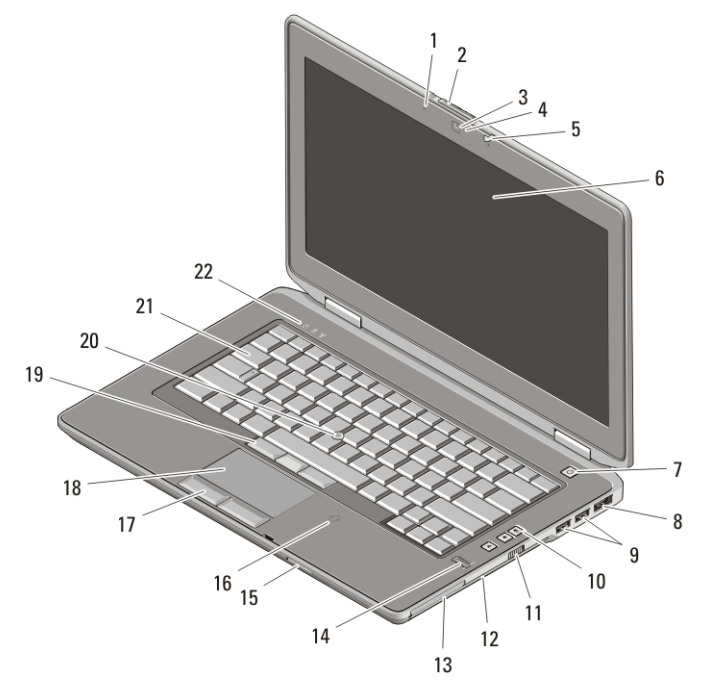

#### **1. ábra. Elölnézet**

- 1. mikrofon
- 2. képernyőzár-kioldó
- 3. kamera
- 4. kamera állapotjelzője
- 5. a képernyő zárja
- 6. képernyő
- 7. tápellátás gomb
- 8. eSATA/USB csatlakozó
- 9. USB 2.0 csatlakozók (2)
- 10. hangerő-szabályozó gombok
- 11. vezeték nélküli kapcsoló
- 12. optikai meghajtó

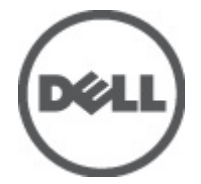

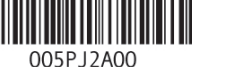

**Regulatory Model: P15G, P14F Regulatory Type: P15G001, P14F001 February 2011**

- 13. ExpressCard kártyanyílás
- 14. ujjlenyomat olvasó
- 15. Secure Digital (SD) memóriakártya olvasó
- 16. érintkező nélküli smart card olvasó (opcionális)
- 17. az érintőpanel gombjai (2 db)
- 18. érintőpanel
- 19. a pöcökegér gombjai (3 db)
- 20. joystick-bütyök
- 21. billentyűzet
- 22. eszközök állapotjelző lámpái

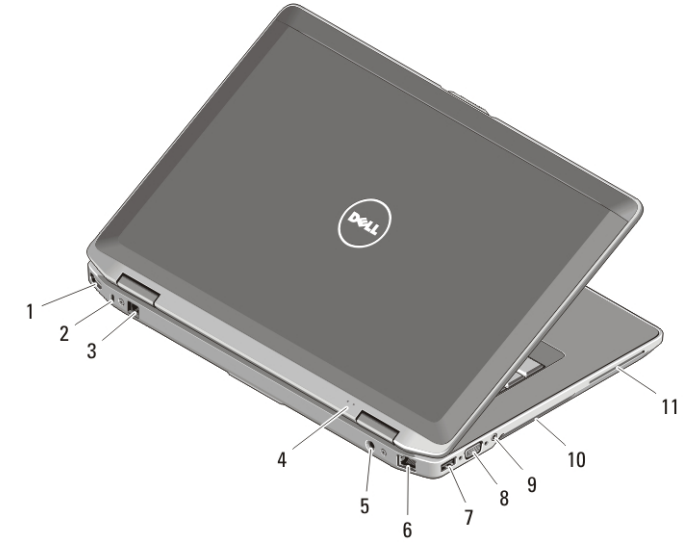

#### **2. ábra. Hátulnézet**

- 1. HDMI csatlakozó
- 2. biztonsági kábel nyílása
- 3. modemcsatlakozó
- 4. feszültség és töltés jelzőfényei
- 5. tápcsatlakozó
- 6. hálózati csatlakozó
- 7. USB 2.0 csatlakozó
- 8. VGA csatlakozó
- 9. audiocsatlakozó
- 10. hűtőventilátorok
- 11. smart card foglalata

**VIGYÁZAT: A számítógép szellőző- és egyéb nyílásait soha ne zárja el, a nyílásokon semmit ne dugjon be, illetve ne hagyja, hogy a nyílásokban por rakódjon le. Működés közben ne tartsa a Dell számítógépet rosszul szellőző helyen, például becsukott táskában. Megfelelő szellőzés hiányában károsodhat a számítógép vagy tűz keletkezhet. A számítógép felforrósodás esetén bekapcsolja a ventilátort. A ventilátor által keltett zaj normális, és nem jelenti azt, hogy probléma lenne a ventilátorral vagy a számítógéppel.**

## **Latitude E6520 elöl- és hátulnézet**

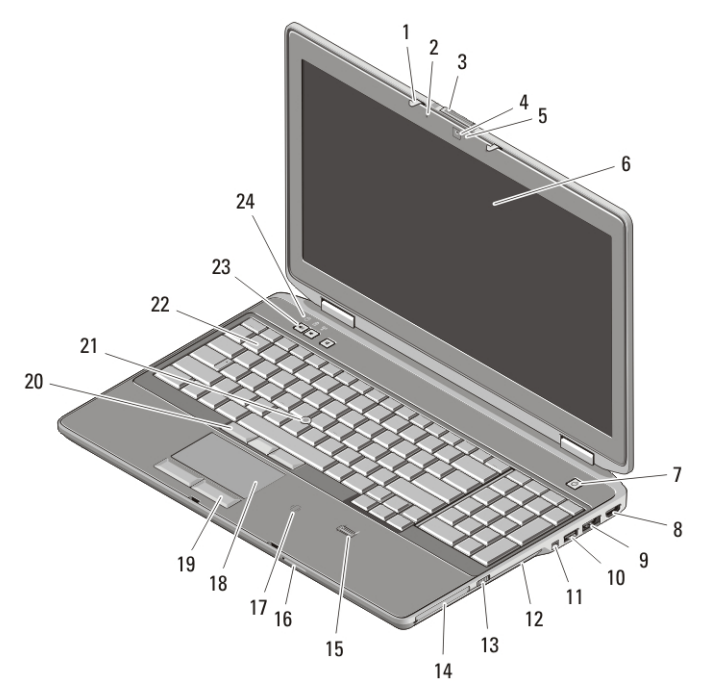

#### **3. ábra. Elölnézet**

- 1. a képernyő zárja
- 2. mikrofon
- 3. képernyőzár-kioldó
- 4. kamera
- 5. kamera állapotjelzője
- 6. képernyő
- 7. tápellátás gomb
- 8. HDMI csatlakozó
- 9. eSATA/USB csatlakozó
- 10. USB 2.0 csatlakozó
- 11. IEEE 1394-es csatlakozóaljzat
- 12. optikai meghajtó
- 13. vezeték nélküli kapcsoló
- 14. ExpressCard kártyanyílás
- 15. ujjlenyomat olvasó
- 16. Secure Digital (SD) memóriakártya olvasó
- 17. érintkező nélküli smart card olvasó (opcionális)
- 18. érintőpanel
- 19. az érintőpanel gombjai (2 db)
- 20. a pöcökegér gombjai (3 db)
- 21. joystick-bütyök
- 22. billentyűzet
- 23. hangerő-szabályozó gombok
- 24. eszközök állapotjelző lámpái

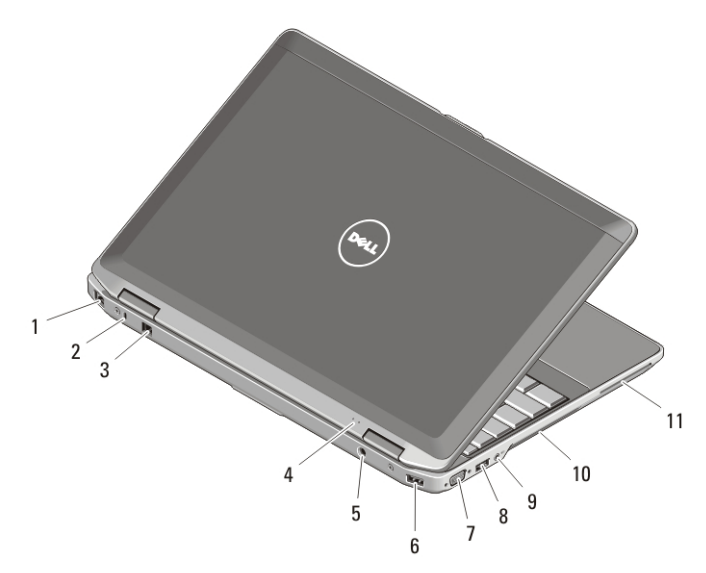

#### **4. ábra. Hátulnézet**

- 1. hálózati csatlakozó
- 2. biztonsági kábel nyílása
- 3. modemcsatlakozó
- 4. feszültség és töltés jelzőfényei
- 5. tápcsatlakozó
- 6. USB 2.0 csatlakozó
- 7. VGA csatlakozó
- 8. USB 2.0 csatlakozó
- 9. audiocsatlakozó
- 10. hűtőventilátorok
- 11. smart card foglalata

**VIGYÁZAT: A számítógép szellőző- és egyéb nyílásait soha ne zárja el, a nyílásokon semmit ne dugjon be, illetve ne hagyja, hogy a nyílásokban por rakódjon le. Működés közben ne tartsa a Dell számítógépet rosszul szellőző helyen, például becsukott táskában. Megfelelő szellőzés hiányában károsodhat a számítógép vagy tűz keletkezhet. A számítógép felforrósodás esetén bekapcsolja a ventilátort. A ventilátor által keltett zaj normális, és nem jelenti azt, hogy probléma lenne a ventilátorral vagy a számítógéppel.**

## **Gyors telepítés**

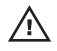

**VIGYÁZAT: Az ebben a részben ismertetett műveletek elvégzése előtt olvassa el a számítógéphez kapott biztonsági utasításokat. További gyakorlati tanácsokat a www.dell.com/regulatory\_compliance webhelyen talál.**

**VIGYÁZAT: A váltóáramú hálózati adapter világszerte bármely hálózati csatlakozóaljzattal működik. Mindemellett a tápcsatlakozók és elosztók országonként eltérőek lehetnek. A nem megfelelő kábel, illetve a kábel hálózati csatlakozóaljzatra vagy elosztóra történő helytelen csatlakoztatása tüzet okozhat vagy a készülék károsodását okozhatja.**

**FIGYELMEZTETÉS: Amikor a váltakozó áramú adapter kábelét kihúzza a számítógépből, a kábel helyett a csatlakozót fogja meg, majd határozottan, de óvatosan húzza meg, hogy elkerülje a kábel sérülését. Mikor felcsavarja a váltakozó áramú adapter kábelét, győződjön meg, hogy követi a csatlakozó szögét, hogy elkerülje a kábel sérülését.**

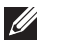

**MEGJEGYZÉS:** Egyes eszközök nem találhatók meg a számítógépben, ha nem rendelte meg azokat.

1. Csatlakoztassa a váltakozó áramú adaptert a számítógép tápcsatlakozójához és a fali csatlakozóaljzathoz.

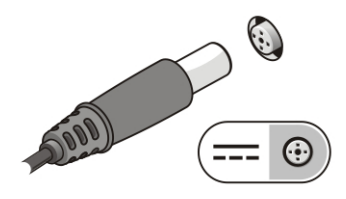

**5. ábra. Váltakozó áramú adapter**

2. Csatlakoztassa a hálózati kábelt (opcionális).

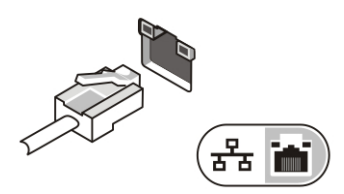

**6. ábra. Hálózati csatlakozó**

3. Csatlakoztassa az USB-eszközöket, például az egeret vagy billentyűzetet (opcionális).

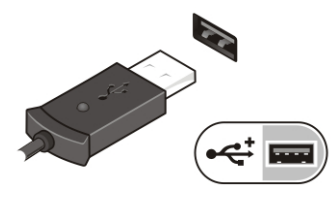

**7. ábra. USB csatlakozó**

4. Csatlakoztassa az IEEE 1394-eszközöket, például a 1394-es merevlemezt (opcionális).

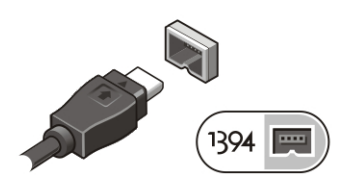

## **8. ábra. 1394 csatlakozó**

5. Nyissa fel a számítógép képernyőjét, és a számítógép bekapcsolásához nyomja meg a tápellátás gombot.

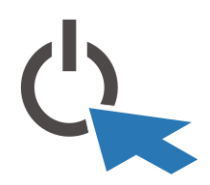

## **9. ábra. Tápfeszültséggomb**

**MEGJEGYZÉS:** Javasoljuk, hogy bármilyen kártya telepítése előtt, a számítógép dokkoló  $\mathscr U$ állomáshoz vagy egyéb külső eszközhöz, például nyomtatóhoz történő csatlakoztatása előtt egyszer indítsa újra a számítógépet.

## **Műszaki adatok**

 $\mathscr{U}$ 

**MEGJEGYZÉS:** A kínált opciók régiónként eltérőek lehetnek. A következő műszaki adatok csupán a törvény értelmében a számítógéphez kötelezően mellékelt adatok. Ha a számítógép konfigurációjáról bővebb információt szeretne, kattintson a **Start Súgó és támogatás** menüpontra, és válassza a számítógép adatainak megtekintését.

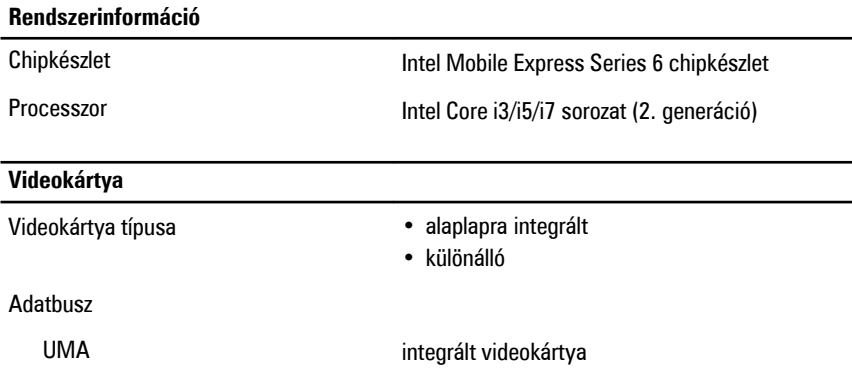

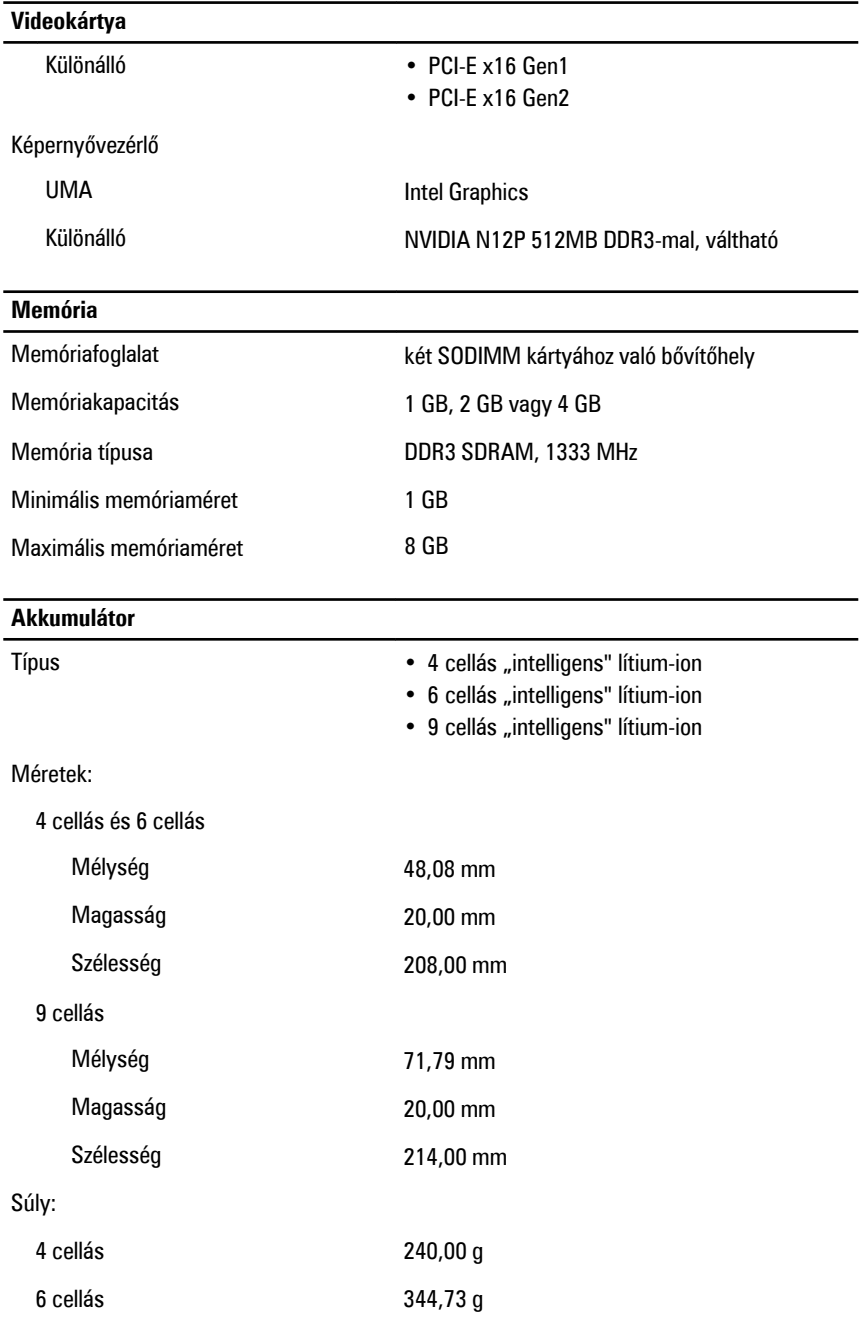

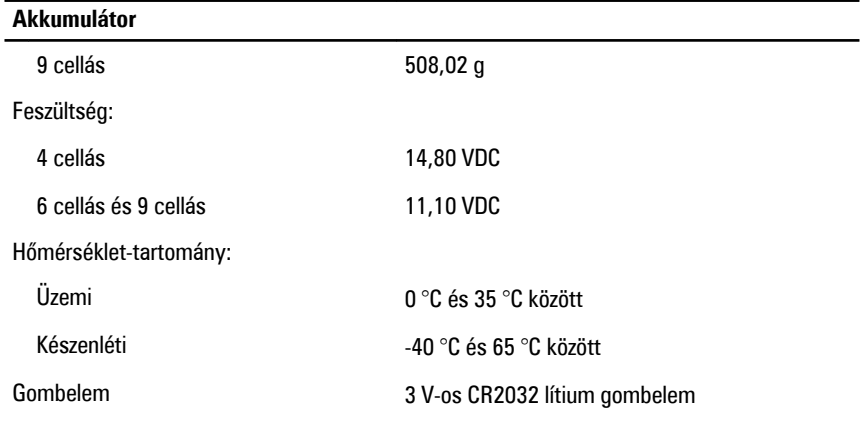

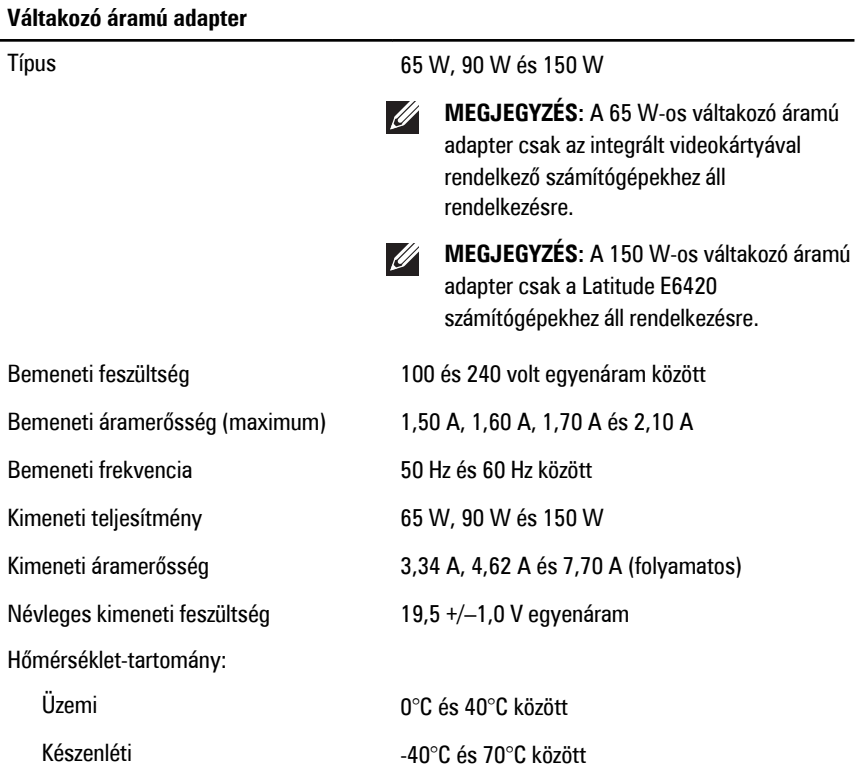

## **Fizikai jellemzők**

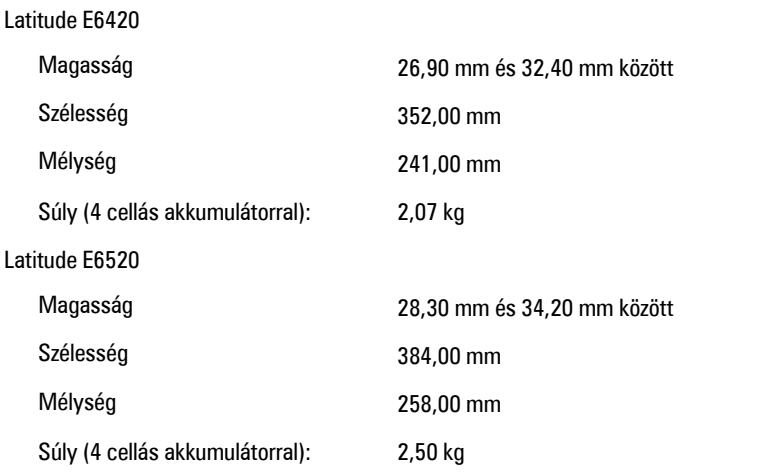

## **Környezeti**

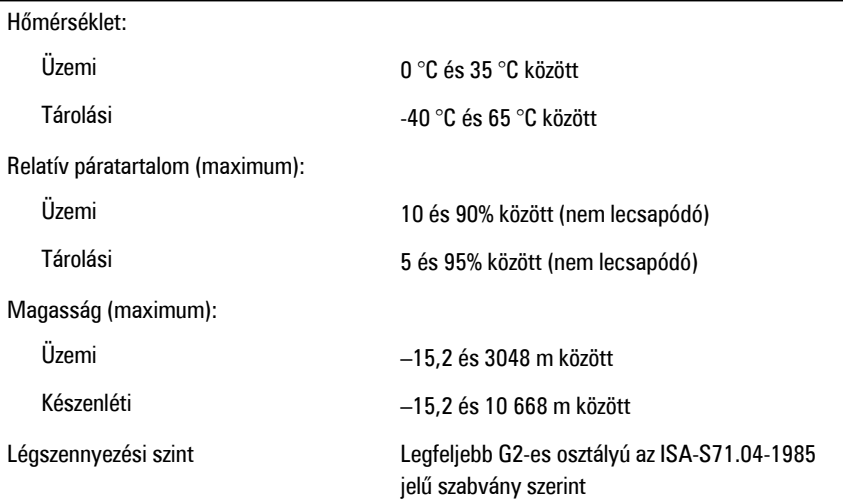

# **További információk és források keresése**

Tekintse meg a számítógéphez mellékelt, a biztonságos használattal és a vonatkozó előírásokkal kapcsolatos dokumentumokat, továbbá az előírásoknak való megfelelőséggel kapcsolatos **www.dell.com/regulatory\_compliance** weboldalt, ha többet szeretne megtudni a következőkről:

- Bevált biztonsági gyakorlatok
- Szabályozó tanúsítvány
- Ergonómia

Az alábbiakra vonatkozó bővebb információért lásd a **www.dell.com** weboldalt.

- Garancia
- Szerződési feltételek (csak USA)
- Végfelhasználói licencszerződés

## **A dokumentumban közölt információk külön értesítés nélkül is megváltozhatnak. © 2010 Dell Inc. Minden jog fenntartva.**

A Dell Inc. előzetes írásos engedélye nélkül szigorúan tilos a dokumentumokat bármilyen módon sokszorosítani.

A szövegben használt védjegyek: a Dell™, a DELL embléma, a Dell Precision™, Precision ON™,

ExpressCharge™, Latitude™, Latitude ON™, OptiPlex™, Vostro™, és a Wi-Fi Catcher™ Dell Inc. védjegyei; az Intel®, Pentium®, Xeon®, Core™, Atom™, Centrino®, és a Celeron® az Intel Corporation bejegyzett védjegyei vagy védjegyei az Egyesült Államokban és más országokban. Az AMD® bejegyzett védjegy és az AMD Opteron™, AMD Phenom™, AMD Sempron™, AMD Athlon™, ATI Radeon™ és az ATI FirePro™ az Advanced Micro Devices, Inc. védjegyei. A Microsoft®, Windows®, MS-DOS®, Windows Vista®, a Windows Vista start gomb és az Office Outlook® védjegyei vagy bejegyzett védjegyei az Egyesült Államokban és/vagy más országokban. A Blu-ray Disc™ a Blu-ray Disc Association (BDA) tulajdonában lévő védjegy, és a lemezeken, illetve lejátszókon licenc alapján használható. A Bluetooth® szóvédjegy bejegyzett védjegy, a Bluetooth® SIG, Inc. tulajdona és a Dell Inc. licenc alapján használja. A WI-FI® a Wireless Ethernet Compatibly Alliance, Inc. bejegyzett védjegye.

A dokumentumban más védjegyek és kereskedelmi megnevezések is szerepelhetnek, hivatkozásként a termékmárkák és megnevezések tulajdonosaira; a Dell Inc. elhárít minden, a sajátján kívüli védjegyekkel és márkanevekkel kapcsolatban benyújtott tulajdonjogi keresetet.